# **금오공대 메시지전송**′kit-톡′ **이용 안내 (수신자용)**

# **Ⅰ kit-톡 서비스 개요**

- **1. 목적 :** 급격히 증가하는 **문자 발송비용 절감**
	- \* '20년 예산 약 2,600만원을 7월중 전액 소진('19년 연간 소요액 약 2,732만원)<br>\* 문자 발송비용(건당) SMS(단문) 22원, LMS(장문) 55원 / **kit-톡 무료**
	-

### **2. kit-톡이란?**

- 가. **금오톡톡의 [kit-톡] 메뉴로 전송되는 금오공대 메시지**입니다.<br>나. 수신방법
- - 1) 금오톡톡 앱을 설치 및 로그인합니다. **→ \*금오톡톡 앱 설치 및 로그인 필수! (p.2)**
	- 2) kit-톡이 오면 PUSH알림으로 알려줍니다. **→ \*\*PUSH알림 설정 확인 (p.4)**
	- 3) PUSH알림 배너를 누르면 교수님/학부(과)/행정부서에서 보낸 메시지를 바로 볼 수 있어요.

### **3. 변경사항**

## **가. 학생**

- 1) **문자로 제공되던 학사‧행정 등 교수님/학부(과)/본부의 안내가 kit-톡으로 우선 제공됩니다.**
- 2) 금오톡톡 미설치로 인한 불이익이 없도록 금오톡톡 앱을 설치하고 로그인해주세요.
- **나. 교직원**
	-
	- 1) 원스톱서비스 내 SMS기능이 kit-톡으로 변경됩니다. (<mark>□ SMS) → │ ◆ kit-톡 )</mark><br>2) 통합메시지시스템(UMS)의 발송건수 협조가 제한됩니다. (외부인 등 제한적으로 허용)<br>3) **문자로 제공되던 교육훈련, 설문조사, 경조사, 코로나19 등 안내가 kit-톡으로 제공됩니다.**
	-
	- 4) 금오톡톡 미설치로 인한 불이익이 없도록 금오톡톡 앱을 설치하고 로그인해주세요.

## **4. 협조사항**

#### 가. **예산절감을 위해 대학 전 구성원 '금오톡톡 앱 설치 및 로그인'**

- 
- 나. 원스톱서비스의 **휴대전화번호 현행화**(긴급시 사용)<br>다. 학사·행정 등 업무 공지 시 금오톡톡 내 **kit-톡으로 안내 예정임을 사전 공지**
- 라. 불특정다수를 대상으로 한 반복되거나 **중요하지 않은 메시지 자제**
- 마. 금오톡톡 채널로 제공하는 대표홈페이지 **공지사항에 게시글을 올리는 경우 추가 발송 자제**

## **1. \*금오톡톡 설치 및 로그인**

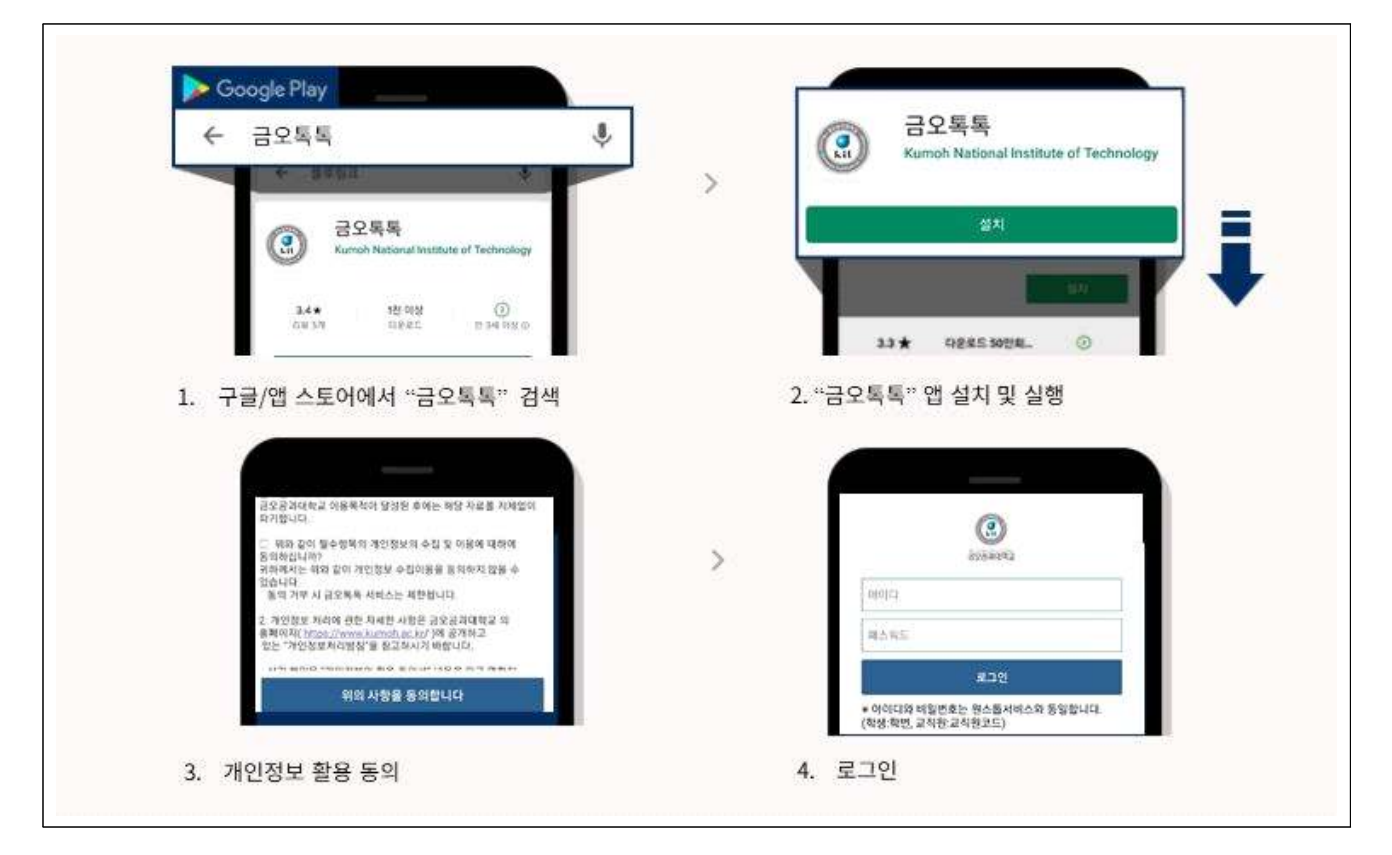

## **2. PUSH알림으로 kit-톡 확인**

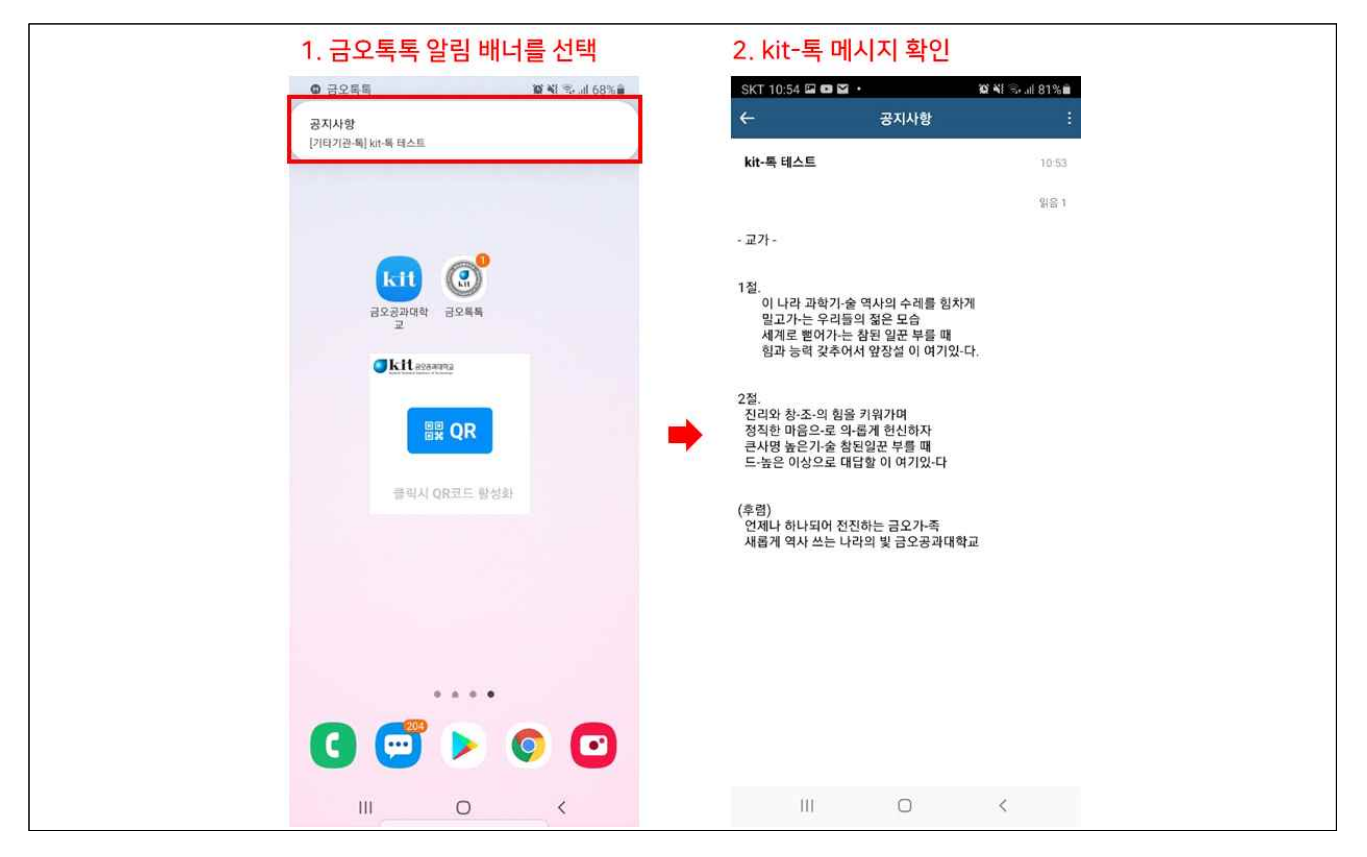

## **3. 금오톡톡에서 kit-톡 확인**

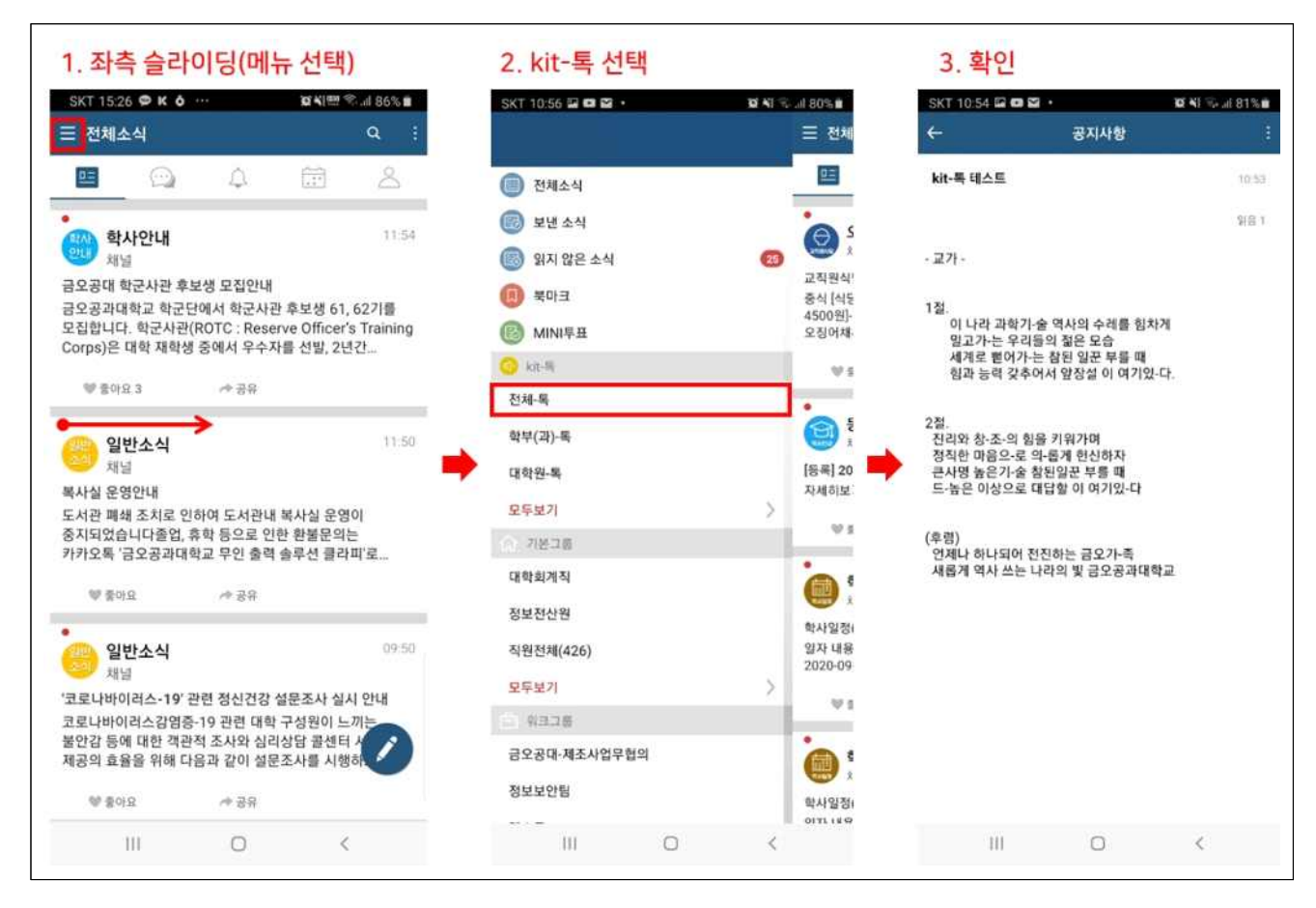

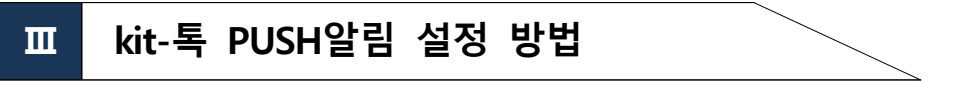

# **1. \*\*PUSH알림 설정 방법 – 금오톡톡 앱 설정**

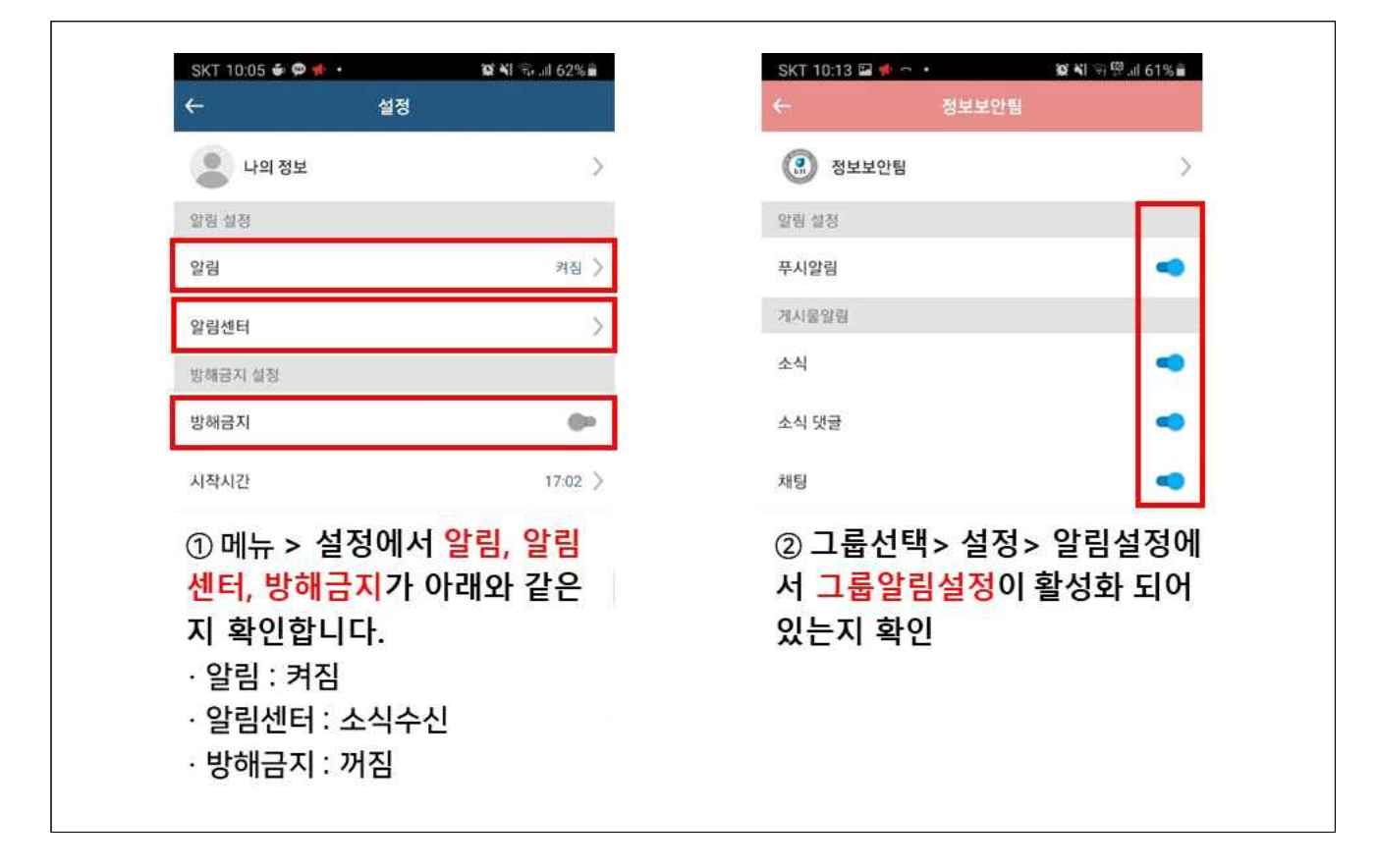

# **2. \*\*PUSH알림 설정 방법 – 모바일기기 설정**

 $\Gamma$ 

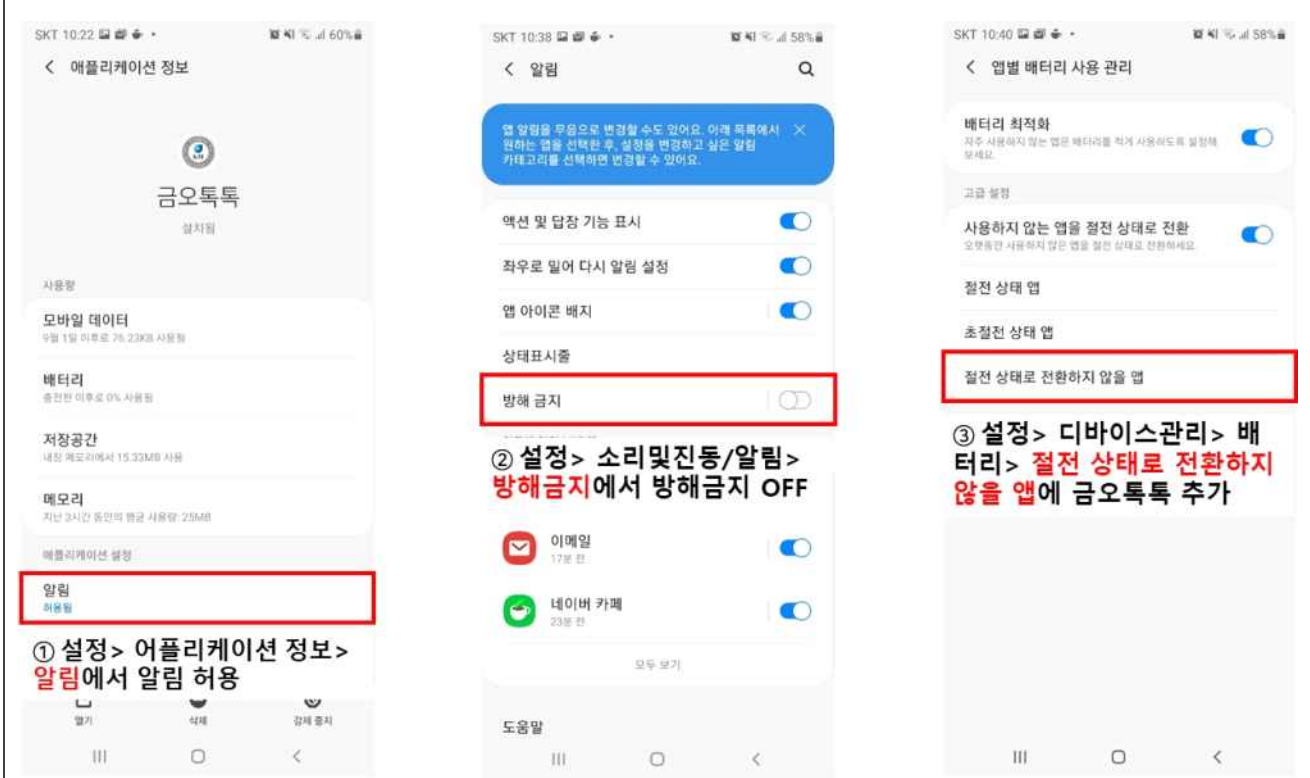